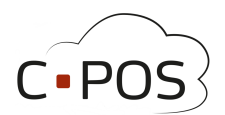

## overfør beløb mellem konti – 8000.cpos.dk

Når du er logget ind på Forældreportalen: [www.8000.cpos.dk](http://www.8000.cpos.dk), skal du trykke på knappen "overfør".

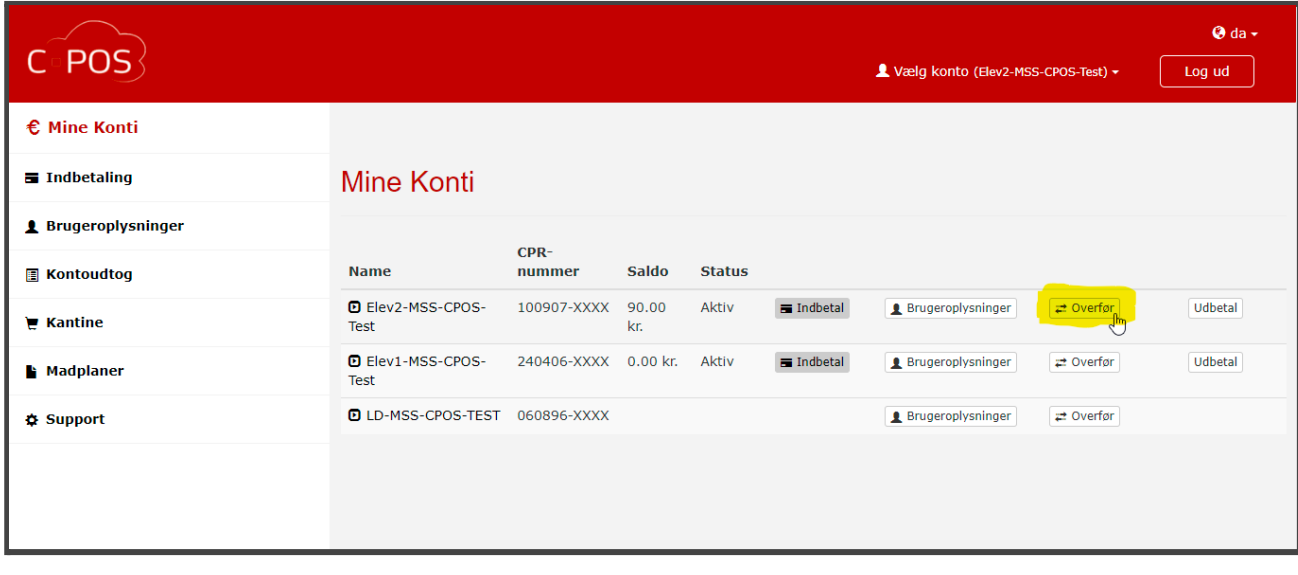

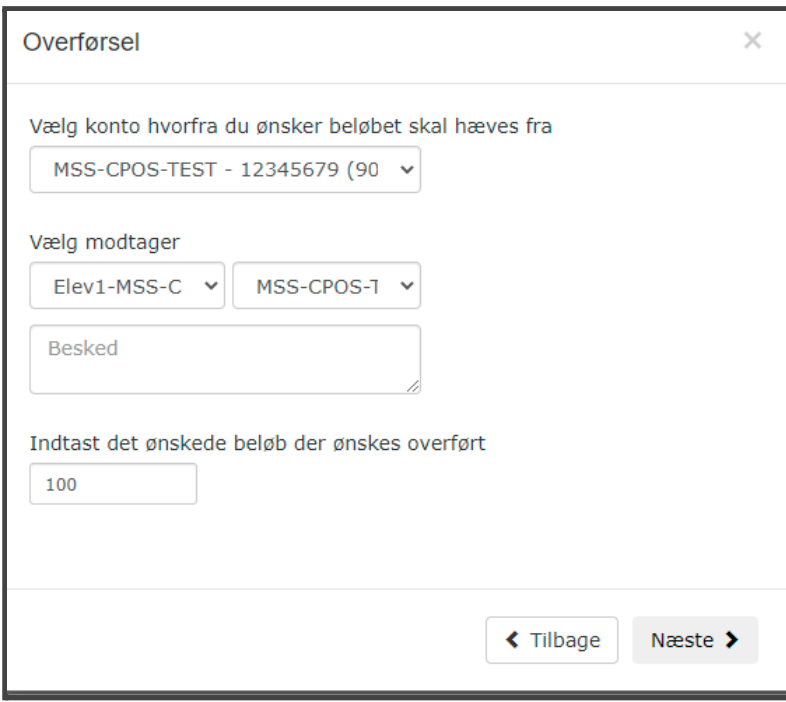

● Øverst vælges konto til barnet som pengene skal flyttes fra.

● Under skal barnet som modtager beløbet vælges, der skal også vælges konto, hvis der er mere end én oprettet

● Skriv en kort besked om hvorfor der overføres.

● Indtast det beløb du vil overføre mellem konti.

## **CPOS – Quick guide**

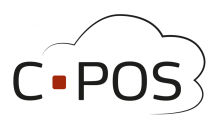

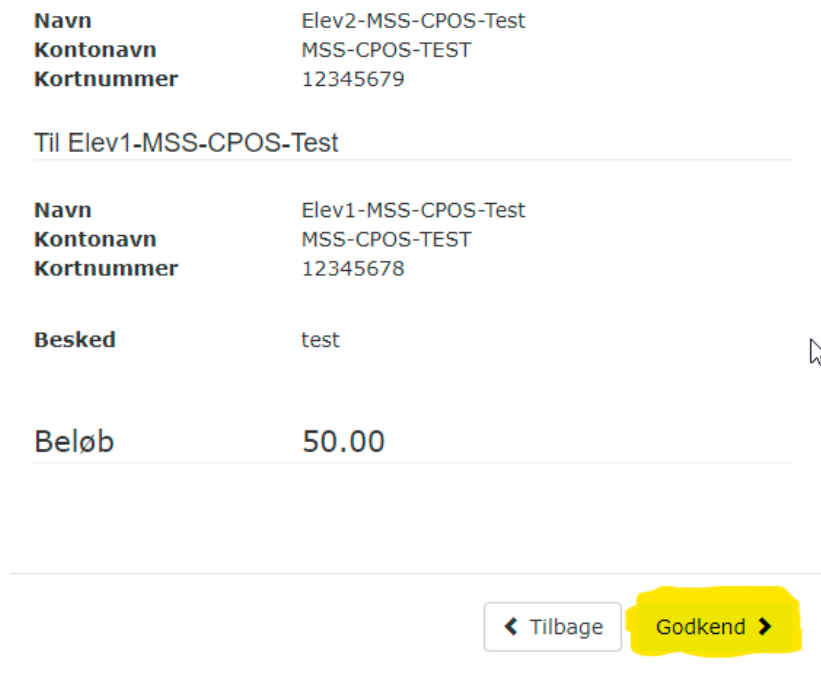

● Når du har trykket "næste" , kommer du til overblikket .

● Her kan du kontrollere at beløbet, og afsender/modtager er korrekte.

● Tryk derefter på "Godkend".

● Pengene er nu flyttet og saldo opdateret på børnenes kort.